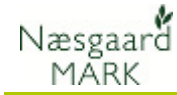

## Fordeling af N-kvote

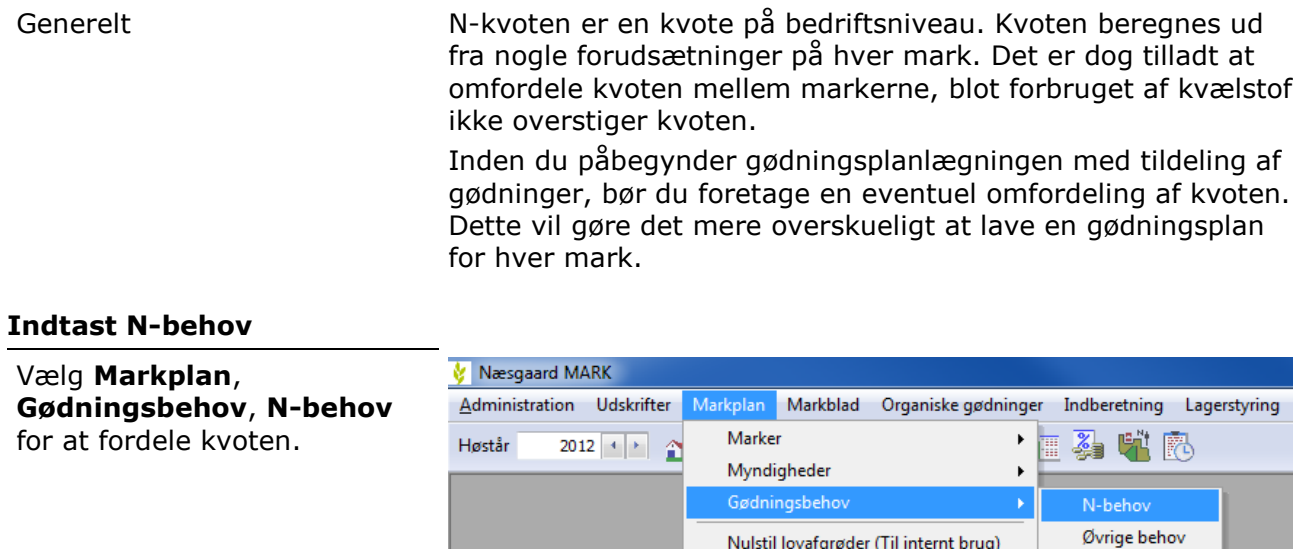

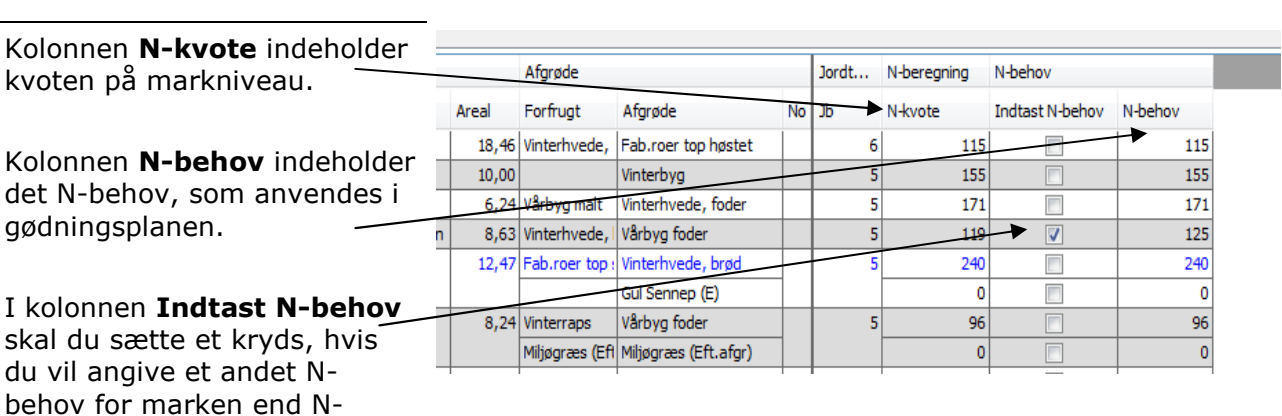

## Følg nøgletal

kvoten. Når du har sat kryds i

kolonnen, kan du taste behovet du vil anvende direkte i kolonnen N-behov.

Følg nøgletal I nøgletalsdialogen i bunden af skærmen, kan du afstemme N-kvoten og N-behovet. Vælg nøgletalsopsætningen "Nkontrol". Sammenhold tallene "N-kvote med korrektioner" med tallet "N-behov". Tallene skal være ens for at kvoten er omfordelt.

Nulstil lovafgrøder (Til internt brug)

Ejendomme

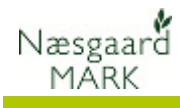

## Tilføj/Fjern alle afkrydsninger på én gang

Hvis du ønsker at sætte krydser i alle rækker i en bestemt kolonne eller fjerne dem på én gang, kan du højreklikke i kolonnen og vælge dette i en menu.

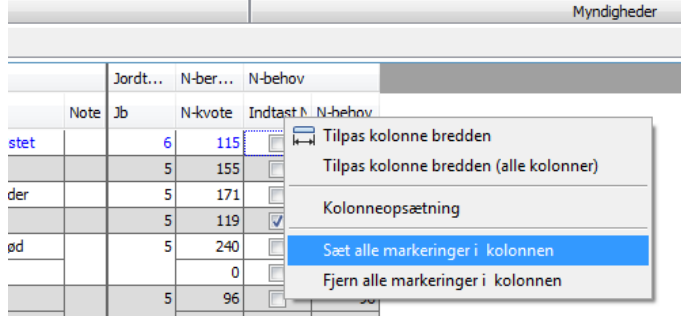